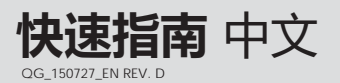

## **1> 设备设置 >** a. **在线设置**

将 ITAG®4 数据记录仪连接至计算机 USB 接口,在网络浏览器中输入 www.itag4.com 打开在线配置站点。首先选择当前所需设置的产品 型号,然后输入或选择需要的配置参数,最后将生成的配置文件(.cfg) 下载并保存至记录仪所生成的名为 **"TempSenDisk"** 的移动盘符中。

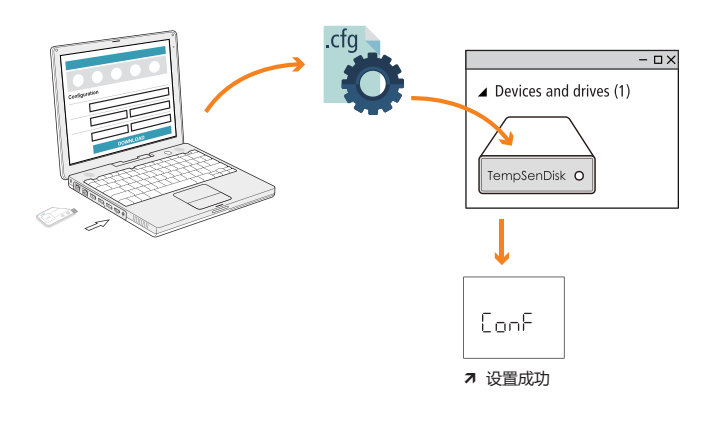

由于配置文件包含时区信息,所以当您身处不同时区时,请 重新下载包含该地时区的配置文件以避免设置错误。

## **1 > 设备设置 >** b. TempCentre **软件设置**

连接记录仪至计算机, 打开 TempCentre 软件, 点击软件界面上的 **扳手图标**进入配置设备模式,输入所需配置参数后点击界面右上角的 **写入设置**完成配置。

在软件未弹出设置成功提示前,请勿断开记录仪和计算机的连接。

您可从如下地址获取免费的 TempCentre 软件 http://www.eofirm.com/

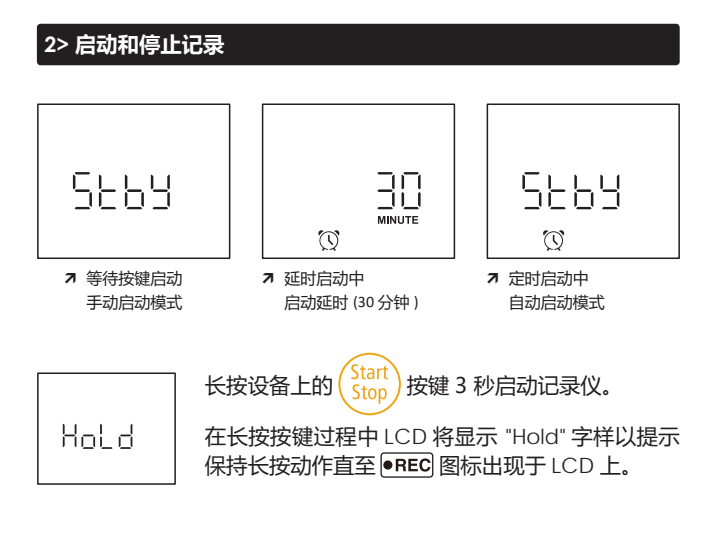

如记录仪设置有启动延时,其将在延时倒计时结束后开始记录工作。

长按设备上的 $\binom{\text{Start}}{\text{Stop}}$ 按键 3 秒直至  $\frac{1}{2}$ 는  $\frac{1}{2}$  (停止字样) 出现于 LCD 上以停止记录。您也可以在设置设备时禁用停止按键。

ITAG4 系列产品启动记录后 30 分钟内无法按键停止。

### **3> 下载数据**

连接 ITAG®4 数据记录仪至计算机 USB 接口, 复制自动生成的名为 **TempSenDisk** 盘符中的 PDF 格式文件至计算机即可。

- a. 由 ITAG®4 数据记录仪生成的 PDF 报告内嵌原始数据, 请 勿使用 PDF 阅读器的 " 保存 " 或 " 另存为 " 命令。否则 , 数据文件内含的原始数据将会破坏而无法被 TempCentre 软件识别解析.
	- b. 当 ITAG4 记录仪连接至计算机 USB 接口且处于 PDF 报告 生成中时,请勿断开连接。

记录仪同时也可连接计算机使用 TempCentre 软件下载数据。

### **4> 电池 & 货架期**

每次启用记录仪前请关注产品背面标签 上的过期日期,**切勿**使用已过期的产品。

FXP Date: 09/16 (MM/YY)

过期日期 : 2016年9月

首次连接ITAG4产品至计算机USB接口将会激活其电源并持续耗电, 故如您近期无计划使用记录仪,**请勿**将 ITAG4 产品连接至计算机。

请注意,ITAG4 产品 2 年货架期仅针对客户自设置参数且中途未连接 过计算机的产品,工厂预设置参数的 ITAG4 产品货架期为 1 年。

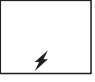

首次连接计算机 USB 接口后, 闪电标志将出现在 LCD 下方,提示电源处于激活状态。

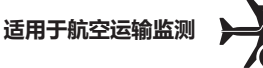

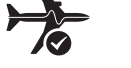

ITAG® 4 内含 1 颗 CR2032 锂金属电池 , 并已通过联合国《关于危险 货物运输的建议书 - 试验和标准手册》之 UN38.3 相关章节测试要求。

ITAG®4 记录仪符合 IATA DGR 包装说明 970 基本要求和第 II 部分的 规定。

ITAG® 4 记录仪符合 RTCA DO-160G 机载设备的环境条件和试验程 序。

# **5> LCD 显示屏信息**

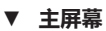

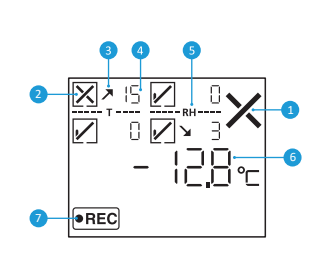

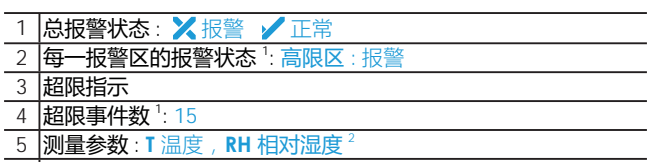

- 6 当前测量值 : -12.8 °C
- 7 运行状态 : 记录中

 <sup>1</sup> 对于支持多重报警功能的型号产品,A1, A2, A3 为高限报警区 , A5, A6 为低限报警区。 超限事件数是指所有高限区或低限区超限事件的累加数。

 $^2$  相对湿度仅适用于 ITAG®4 TH 产品

## **▼ 记录统计**

短按 (View) 按键逐屏查看如下记录统计信息。

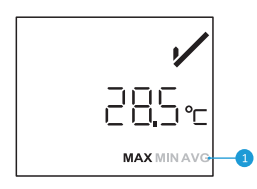

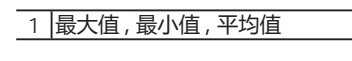

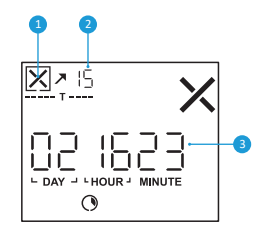

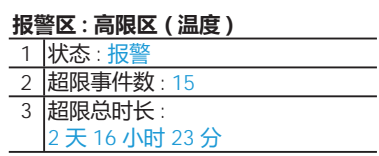

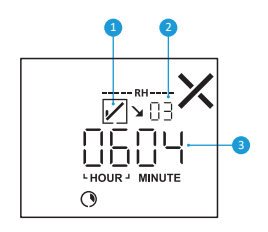

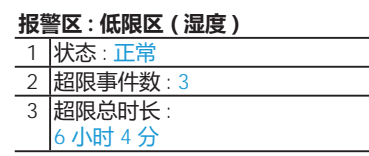

**▼ 动作**

![](_page_1_Picture_19.jpeg)

![](_page_1_Picture_20.jpeg)

![](_page_1_Picture_21.jpeg)

连接至计算机 PDF 报告生成中 错误

**6> 重要使用信息**

a.请勿使用启动后 LCD 无响应或 LCD 显示 ERR 的 ITAG4 产品。 b.如果ITAG4产品配置后出现错误指示,请尝试再次配置以消除错误。 c.即使电池耗尽,存储于 ITAG4 产品中的数据仍可随时恢复读取。 d.ITAG4 产品使用 CR2032 锂电池, 请勿直接或微波加热, 或对其 充电。

e.ITAG4 启动后将无法再次配置。

#### **7> 质保**

承诺产品至销售之日起保质期为壹年,在保质期内由于产品本身部件或工艺质量缺 陷引起的问题,请及时通知我们,我们会视具体情况提供如下方式中的其中一种处理方式。 1)免费维修或者部件替换

2)免费整机替换

3)退款处理(退款处理的产品必须返还至<br>科技)

责任免除和限制条款

本保修条款仅适用于由和技销售的硬件产品。任何非和科技的硬件或软件将不适用于 本保修条款,即使这些产品将会和 科技销售的硬件一起包装出售。其他硬件供应商会提

供自己的保修条款给最终用户。由 科技提供的软件(科技旗下软件或其他供应商的 。<br>软件 )不适用于本保修条款 ,详情参考软件所附许可协议细节。 科技不保证产品操作无 任何差错或错误。 科技不负责因未遵循产品相关使用说明而导致的问题。 本保修条款不适用于:

(a) 消耗型配件,如电池,除非损坏是由于材料或工艺缺陷造成;

(b) 表面的损伤,包含但不限于擦伤、凹痕等;

(c) 非益欧科技产品所造成的损坏;

(d) 因不正当操作、洪水、火灾、地震或其他外部因素导致的损坏;

(e) 超产品技术指标范围操作设备导致的损坏;

(f) 因非<br>
 科技或非<br>
 科技或非<br>
和技授权的维修服务供应商维修或升级产品时造成的损坏;

(g) 产品或部件在未经<br><br>科技书面许可的前提下被修改;

(h) 序列号被撕掉或磨损且已无法辨认的产品。

重要:请勿打开产品硬件。随意打开产品硬件可能会导致设备的损坏,且将不再享受此保修 政策。只有<br>

![](_page_1_Picture_44.jpeg)

请遵照当地法规合理回收或处置废弃的 ITAG4 数据记录仪。

欢迎致电 0755-84200058 或发送电子邮件至 support@eofirm.com 获取更 多技术支持。

![](_page_1_Picture_47.jpeg)